### 2021年7月9日

(改訂日:2022年4月6日)

お客様各位

株式会社セゾン情報システムズ

## カスタマーサービスセンター

# Internet Explorer11のサポート終了に伴う弊社製品の対応について

拝啓

平素より、テクニカルサポートサービスをご利用いただき、誠にありがとうございます。 Internet Explorer11 のサポート終了後の HULFT 及び関連製品の影響と対応方針について ご報告をさせていただきます。

敬具

-記-

各製品については、最新バージョンの対応について記載をさせていただいております。

# ■HULFT8

 HULFT8 Script Option は、Ver.8.5.1 にて Internet Explorer 以外のブラウザに対応いたし ました。

# ■HULFT-WebFileTransfer

Internet Explorer 以外のブラウザに対応しておりますので、対応ブラウザをご確認のうえ、 代替のブラウザをお使いください。

#### ■HDC-EDI Base/HDC-EDI Manager

2022 年 4 月リリースの以下のバージョンにて、Edge 及び Google Chrome に対応いたし ております。

- ・HDC-EDI Base Ver.5.3.1
- ・HDC-EDI Manager Ver.2.7.5

また、現在サポートサービスを提供しているリリース済みバージョンの製品につきまし ても、Edge の「Internet Explorer (IE) モード」での動作に問題が無いことを確認いたし ました。従いまして、リリース済み製品をお使いのお客様は Edge の「Internet Explorer (IE) モード」において製品動作保証をさせていただきます。

■リリース済みバージョンの「Internet Explorer (IE) モード」対応状況および予定

・HDC-EDI Manager

Ver.2.7.0 ~ Ver.2.7.4 2022 年 1 月対応済

Ver.2.5.0 ~ Ver.2.6.2 2022 年 4 月対応済

・HDC-EDI Base Ver.4.0.0 ~ Ver.5.3.0 2022 年 1 月対応済

### ■iDIVO

 iDIVO Manager Client (Web) については Internet Explorer 以外のブラウザに対応して おりません。また、代替のブラウザへの対応予定もございません。 ブラウザを使用しない iDIVO Manager Client(Windows)をご利用ください。

## ■HULFT-WebConnect

Internet Explorer 以外のブラウザに対応しておりますので、対応ブラウザをご確認のうえ 代替のブラウザに切り替えてお使いください。

#### ■HULFT IoT

Internet Explorer 以外のブラウザに対応しておりますので、対応ブラウザをご確認のうえ 代替のブラウザに切り替えてお使いください。

# ■DataSpider Servista、DataSpider Servista with Software Protection

Internet Explorer 以外のブラウザに対応しておりますので、対応ブラウザをご確認のうえ 代替のブラウザに切り替えてお使いください。

## ■DataSpider Cloud

Internet Explorer 以外のブラウザに対応しておりますので、対応ブラウザをご確認のうえ 代替のブラウザに切り替えてお使いください。

## ■PIMSYNC

Internet Explorer 以外のブラウザに対応しておりますので、対応ブラウザをご確認のうえ 代替のブラウザに切り替えてお使いください。

### ■DataSpider BPM

Internet Explorer 以外のブラウザに対応しておりますので、対応ブラウザをご確認のうえ 代替のブラウザに切り替えてお使いください。

### ■Thunderbus

Internet Explorer 以外のブラウザに対応しておりますので、対応ブラウザをご確認のうえ 代替のブラウザに切り替えてお使いください。

#### ■対応ブラウザの確認方法

製品の対応ブラウザにつきましては、以下のホームページにご案内させていただいており ます。詳細につきましては、下記の【製品動作環境】からご参照いただけますと幸いです。

【製品動作環境】

https://www.hulft.com 画面上部の[製品]メニューを選択し、表示されたメニューから[製品動作環境] を選択。[製品一覧から検索]で製品名を選択後に、ご使用の OS とバージョンを選択。

# 【改訂履歴】

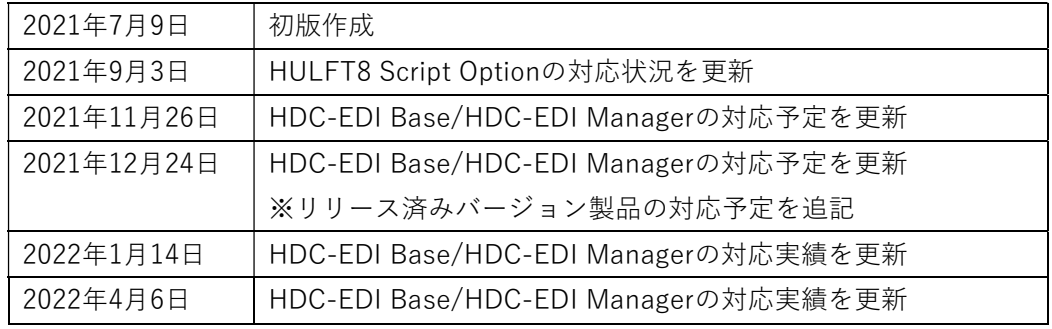